### **MACINTOSH**

*di Raffaello De Masi*

# **Power Draw versione 1.1.**

Tanto tuonò che piovve! Avevamo<br>da qualche mese preannunciato la<br>prova di Power Draw, e finalmente ecanto tuonò che piovve! Avevamo da qualche mese preannunciato la cola.

Partiamo da un principio, che ci pare giusto enunciare una volta per tutte anche se è sempre stato alla base del nostro scrivere, sia nelle rubriche che nelle prove.

In Italia chiunque è competente di tutto; basta vedere come si atteggiano a culturalmente impegnate le signore ai vernissage di pittura, solo preoccupate di sfoggiare la loro nuova pelliccia che portano distrattamente appoggiata sulle spalle, o come sbadigliano i più al concerto di musica da camera, ma a cui non si può assolutamente mancare, visto che ci sono i Bianchi, i Ferrara o gli Scognamillo (a seconda della latitudine della propria città).

Questo avviene allo stesso modo nel mondo dell'informatica, visto che sento ogni giorno cose da far rizzare i capelli, specie nel mondo della scuola, dove non si perde mai occasione di assegnare al re travicello di turno la direzione di questo o quest'altro settore, gestito da questo o quest'altro capoccia amico di ...

Anche nell'informatica le cose non

cambiano. Per cui, a parole, rivenditori di pochi scrupoli fanno gareggiare il loro figlioccio made in Taiwan con il più aristocratico HP (per de Prisco, collezionista da sempre di «perle» nel nostro campo, ne ho una freschissima in serbo; un santone dell'informatica scolastica irpina ha riferito, tal quale, che il DOS è figlio diretto del Fortran - chissà che intendeva o chissà cosa ha capito!). e giocherelloni della domenica si autodefiniscono programmatori per saper balbettare un po' di Basic sul loro clone. Così ho scoperto da un collega di lavoro dopo tanti anni che i sistemi MS-DOS possono fare tutto quello che già fa

Power Draw versione 1.1

*di Todd Stanley* e *Hoyle Fulbright Computer Shop PO. BOX 18344 Greensboro, NC 27419 USA Tel.* (919) 299-4843

Mac perché si può «mettere un mouse» anche a lui; e c'è magari chi compra un Amiga o un Atari per un milioncino e spera di fare quello che fa il nostro, magari meglio (visto che le icone ce l'ha anche lui).

Il discorso è un altro e credo che onestamente vada ricondotto su binari più chiari. La risposta sta consentitemelo, in una domanda: «Perché nessuno usa la propria Uno (o Tipo, o Thema) per fare del fuoristrada?». Semplice, perché non è adatta! E allora perché pretendiamo di fare gestione di magazzino col nostro '647

Macintosh sebbene sia una macchina estremamente versatile, ha delle aree preferenziali di utilizzo; una di queste è la grafica, dove neppure Amiga, quando uscì con suono di trombe e fanfare, colore, multitasking (sic!) e alta risoluzione riuscì a dare appena fastidio. Vedo colleghi di lavoro che narrano mirabilia della loro ultima versione di CAD, e che restano senza fiato di fronte a quel che può fare un Dreams o un Draw Il (che verticali non sono!). Vedo utenti soddisfattissimi dell'ultima versione di WordStar o di MS-Word, che hanno imparato a usare anche le dita dei piedi per arrivare alla combinazione giusta dei

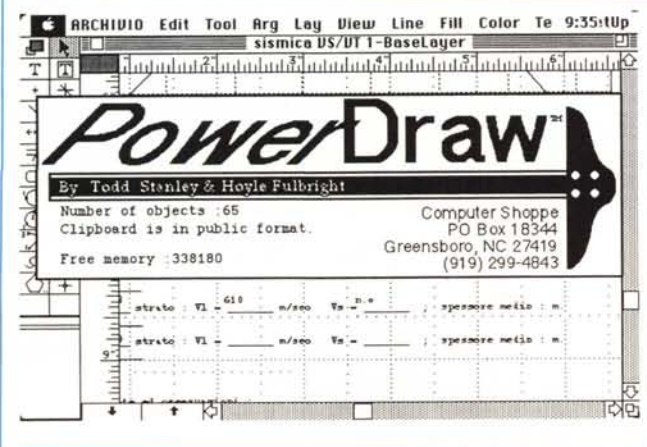

*A) La window di apertura, con l'indicazione della memoria disponibile* e *degli oggetti presenti sul documento.*

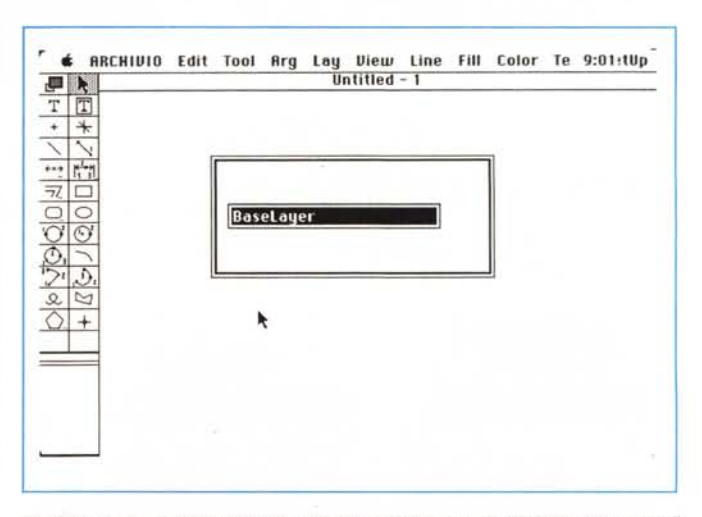

*B) All'apertura, occorre specificare il retino di base su cui* è *impostato tutto il disegno.*

tasti da battere, che impallidiscono usando una vecchia versione di MacWrite. Ma finora non ho ancora visto il contrario!

Allora, se grafica deve essere, che grafica sia! Chi ci legge da anni sa che non mi sono mai azzardato a parlare, ad esempio, di programmi musicali in questa rubrica; c'è gente che lo fa senz'altro meglio. Ma per favore, nel mio dialetto si dice: «I masti coi masti, e i criaturi coi criaturi» (i capi, gli specialisti, con gli specialisti, i garzoni con i garzoni).

Vi è parso che finora tutto quello che vi avevamo presentato fosse fin troppo sofisticato e potente? Avete di che ricredervi, vedendo quel che può fare questo Power Draw.

### *1/ programma*

Power Draw, nella versione 1.1 quale è quella che vi presentiamo, è differente, come impostazione e come finalità, da Dreams, che abbiamo visto la volta scorsa, anche se ne conserva numerose caratteristiche.

Si tratta, a differenza di questo, infatti, di un tool già più verticale, essendo finalizzato anche se non esclusivamente, al disegno tecnico; il pacchetto è composto da un programma principale (da cui il nome), oltre che da una serie di programmi ausiliari al precedente, e, come tali, non lanciabili separatamente (si tratta dei soliti Preps, già presenti su altri programmi, e che consentono di

C) *Le dimensioni massime della pagina, che può essere conformata in formati tecnici particolari*

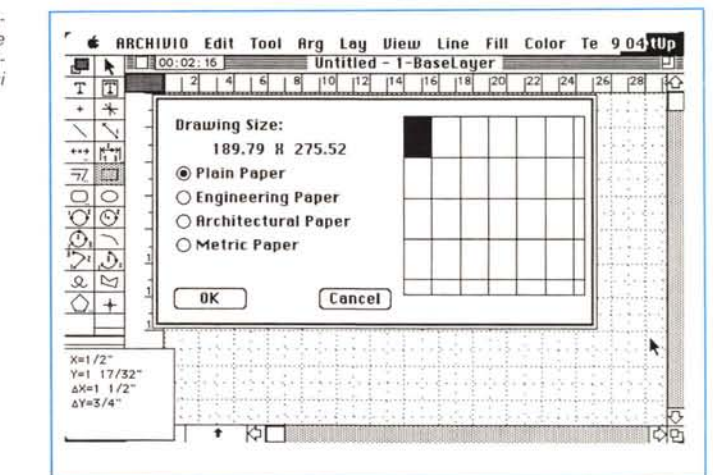

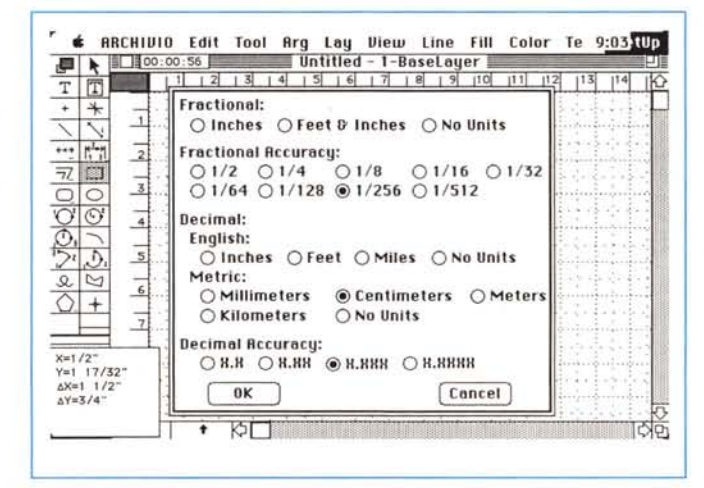

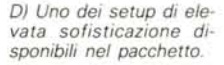

• RRCHIUIO Edit Tool Arg Lay View Line Fill Color Te 9<u>:03</u><br>↓■ N E 00:00:56 nlo Untitled - 1-8aseLayer  $\overline{z}$ T !Il Orowing Scole  $+$   $+$ O 10:1 Magnification 0 1:<br>0 1:2 ...<br>" "1-" ~.~It:l  $\overline{O}$  2:1 Magnification<br> $\overline{O}$  12\*=1'-0\* (Ful  $\frac{1}{2}$ 01:30 O 12"~1'-0" (FuIl size) @ 6"=1 '-O" (Holl size) 01:40 O 3<sup>\*</sup> = 1' − 0<sup>\*</sup> (1/4 size)<br>○ 1 1/2<sup>\*</sup> = 1' − 0<sup>\*</sup> (1/8 size) 0 1:<br>0 1:6 01 1/2"=1'-0" *(1/8* size)  $\bigcirc$  1"=1'-0" (1/12 size)<br> $\bigcirc$  3/4"=1'-0" (1/16 size) O I:BO  $\overline{v}$ O *314"-1'-0" (1/16* size) 01:100  $\overline{B}$  $\mathcal{L}$ 1/2"=1'-0" (1/24 size)  $2.00000$  $Q_{+}$ O *1/4"=1'-0" (1/48* size) 00 O *1/8"=1* '-O" *(1/96* size) Concei) *XEl/r* **Y=l** *11/3r 6)(;1 1/2"* **ÒY=3!4"**  $\overline{\bullet}$ ЮП ŊЬ

*E) Scala tura del disegno; esiste inoltre uno zoom. simile a quello. molto comodo. presente in OrafI.*

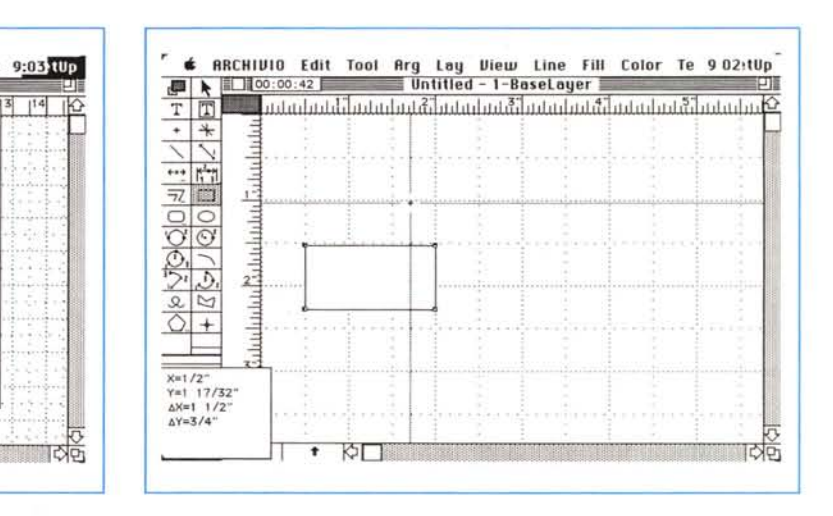

*F) La pagina iniziale. col cursore tipo tecnigrafo* e *la finestrina. in basso a sinistra. delle caratteristiche del disegno corrente.*

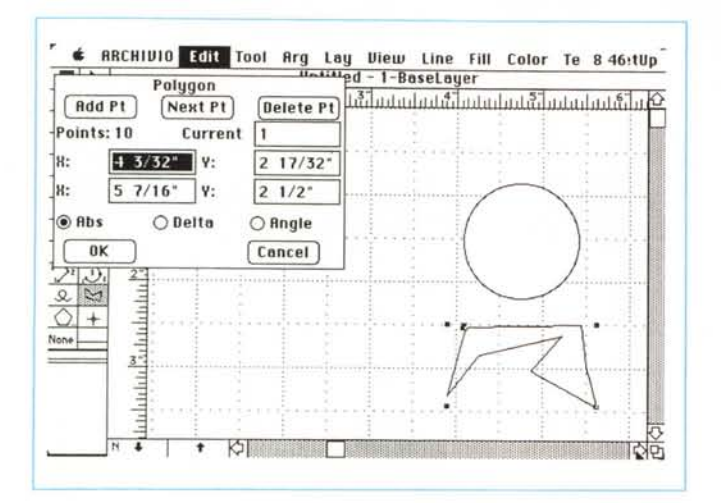

GI *Un esempio di finestra finalizzata alla manipolazione attraverso le coordinate degli oggetti. e alla modifica degli* stessi

colabile di combinazioni (un esempio è in figura D). parametri come nome di base dei retini, scroll della pagina, scroll (in linee) verticale e orizzontale, larghezza del righello-tecnigrafo, anche qui in orizzontale e verticale, angolo di salto delle linee trasversali. Accanto a questi parametri usuali ne compaiono altri più o meno inediti, come scelta automatica del file di backup automatico, scelta di file precostituiti relativi ai settaggi di parametri di disegno, tempo di autosave e autoupdate automatico, scelta delle unità di misura, anche frazionarie, e della accuratezza dei calcoli decimali e delle relative misure, settaggio numerico, attraverso la tastiera, della spaziatura della griglia.

È possibile settare, fin dall'inizio, la scalatura del disegno, utilizzando (fig. E) rapporti già precostituiti, o digitando tramite la tastiera quello a noi più confacente.

Esaurita questa fase, che può essere automatizzata, come dicevamo, facendo uso di un file di «default parameters», siamo finalmente in ambiente (fig. F). con il nostro bravo cursore (che, in ossequio alla più raffinata tecnica grafica appare come un tecnigrafo a scorrimento, e che può essere ulteriormente definito). i righelli definiti di diversa larghezza, per consentire, a quello orizzontale, di accogliere anche 3 o 4 cifre, e la nostra brava palette dei tool.

Essa è composta di ben 16 attrezzi (il doppio di quelli presenti in Draw Il). di cui alcuni ben noti (corrispondenti alle più classiche chiamate alle routine di QuickDraw). Ma altri, di ben superiore potenza, sono presenti; in questo caso la finalizzazione del pacchetto a scopi tecnici è senz'altro chiara; così avremo i segmenti con l'indicatore di lunghezza e delle coordinate degli estremi, un completamente inedito tracciatore di poligoni, che vengono non più disegnati attraverso il perimetro, ma come percorso (path) della linea di simmetria, cerchi disegnati in tutti i modi possibili, ivi compreso specificando e scegliendo lunghezza del raggio, del diametro o magari individuando tre punti per il suo passaggio (la stessa cosa è possibile anche utilizzando il tool degli archi). Esiste ancora un tracciatore di «diamond», vera fissazione degli implementatori di grafica americani, e il selettore di spessore di linea, oltre che di retino.

Tutto ciò che si traccia sullo schermo (si veda sempre la figura F) può essere monitorato attraverso una finestra allocata in basso a sinistra, che indica il punto di «partenza» e di «arrivo» del poligono tracciato. Ma non basta, anzi siamo solo agli inizi. Power Draw consente di fare praticamente tutto quello

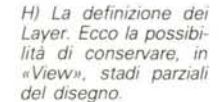

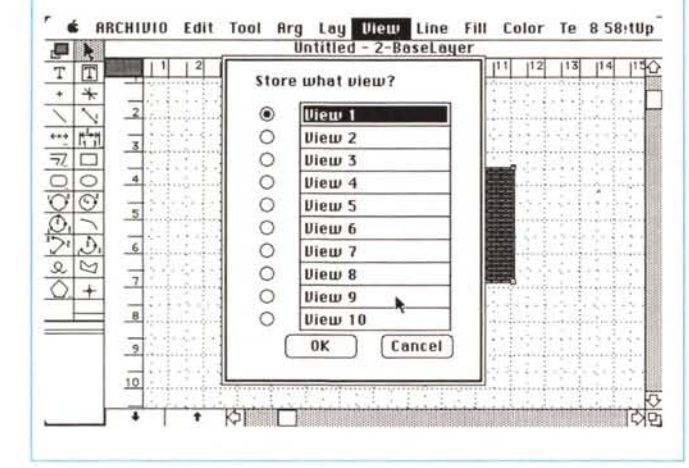

mantenere il programma principale di dimensioni ragionevoli).

AI lancio il pacchetto mostra la solita finestra di apertura che non si presenta particolarmente articolata dal punto di vista della grafica (abbiamo visto di meglio, con animazioni di grande effetto: probabilmente qui si è badato più alla sostanza).

Subito dopo si apre la classica finestra, a sinistra, dei tool, ma l'apertura della window di lavoro è preceduta dalla richiesta di scegliere un formato di retino; i casi sono due: o il nome che battiamo non è presente nel catalogo, e in questo caso la finestra-foglio che si apre è nuova di zecca, o nel caso ci sia qualcosa di già predefinito, viene adottato uno schema di base già esistente (qualcosa del genere, anche se non automatizzato è già presente sui più recenti pacchetti di grafica, come Draw Il, Canvas, o ancora una volta Dreams).

La finestra di base, che potete vedere, simile a quelle di tutti gli altri programmi, in secondo piano in figura C è la classica pagina dotata di righe di scorrimento, box di zoom e di ridimensionamento, e una eccellente finestrina, in basso a sinistra, che consente di saltare una pagina alla volta in su e in giù (un'altra finestrina, in alto a sinistra, indica la lunghezza dell'attuale seduta di lavoro).

Le dimensioni massime della pagina sono di 1,6 $\times$ 1,5 m (circa 2,5 m<sup>2</sup>), un po ridotte rispetto a quanto ci era stato dato di vedere in altri pacchetti. Ma la cosa interessante è che è possibile scegliere il formato di pagina secondo gli standard più diffusi (si veda ancora la stessa figura). cosa di estrema utilità nell'uso del plotter (vedremo, a tal proposito il tutto tra poco).

Non c'è bisogno di entrare molto nel programma per andare sul sofisticatissimo; generalmente chi lavora con un programma di grafica su Mac sceglie il layout della pagina per quanto attiene a dimensioni, griglia, unità di misura ecc. Qui possiamo settare, variandoli eventualmente tra di loro in una serie incalche avevamo visto fare a Dreams, la puntata scorsa. Possono tracciarsi poligoni esplosi, intersecare linee e «abbracciarle» quando distanti, ma, cosa davvero fantastica, è possibile lavorare con tecniche microchirurgiche sui poligoni appena tracciati (dimenticavo, nella finestra di «About...» sono visualizzati la memoria disponibile e il numero di oggetti presenti sulla pagina). Apposite finestre del menu Edit (fig. G) consentono di scalare il disegno, con rapporti diversi in ascissa e ordinata, indicando il punto fisso attorno cui ridimensionare l'oggetto, e addirittura specificando non solo l'oggetto su cui si sta lavorando ma addirittura quello su cui successivamente si «cliccherà» il mouse. La scalatura può avvenire inoltre per così dire al contrario, vale a dire che è possibile col mouse indicare fin dove ingrandire (o rimpicciolire) l'immagine e poi, magari, se ce ne fosse necessità, leggere sulla finestra le caratteristiche della scalatura stessa

Sentite questa, che credo non sia presente neppure sui più raffinati CAD da decine di milioni. Una volta tracciato il poligono una apposita Window mostra le caratteristiche principali dello stesso, vale a dire il numero di punti di cui è composto e il vertice attuale di lavoro. Questi possono essere visualizzati sia sotto forma di coordinate assolute, sia relative e, ancora come coordinate polari. Ma è ancora possibile estrarre, uno alla volta, i lati del poligono che, automaticamente, si adequerà alla nuova situazione congiungendo i suoi due monconi.

La stessa cosa, con gli ovvi adeguamenti, può avvenire con i cerchi, le ellissi e i poligoni arrotondati; inoltre è possibile modificare (e ovviamente esplorare) gli angoli del poligono, uno

I) La quotatura automatica del tratto, molto utile in utilizzo tecnico-scientifico

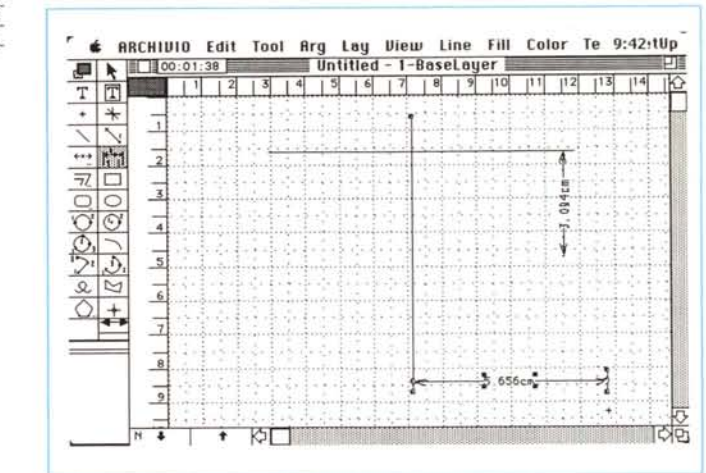

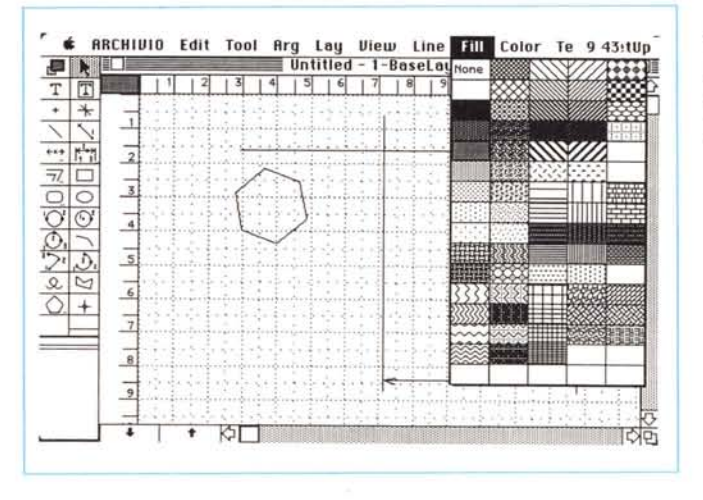

L) I retini disponibili e modificabili; a sinistra si veda il «diamond», che. con le opzioni viste precedentemente, è possibile rendere in un numero illimitato di lati

per uno «costringendo» i vertici dei segmenti che lo formano ad adeguarsi alla nuova situazione.

Non è finito; gli spostamenti (e le

rotazioni), dei poligoni possono essere, oltre che attraverso l'uso del mouse, eseguiti anche mediante una apposita finestra che, rispettando in tutto e per

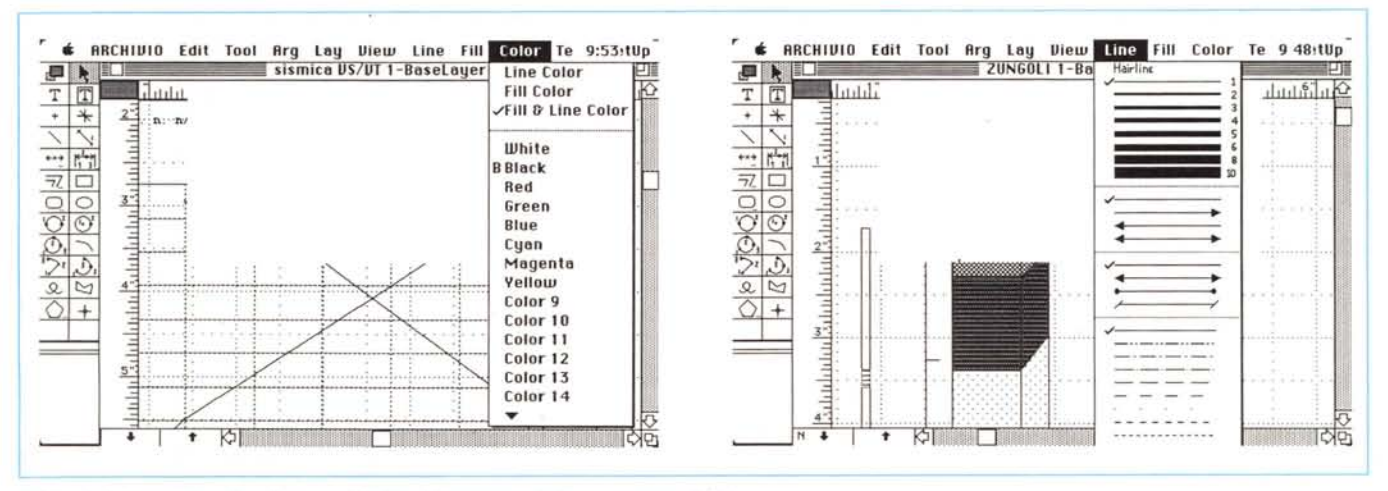

M) i colori disponibili sullo schermo, definibili dall'utente, e le linee, tutte predefinite.

tutto il layout delle precedenti già descritte, permette di esequire spostamenti micrometrici, cosa che non sempre è agevole e facile col mouse (che, in questo, non è proprio un bisturi).

Bene, abbiamo costruito la nostra figura o la nostra intera pagina. E se decidessimo di impiegarla come schema di base per successive elaborazioni? Si tratta di una possibilità già vista in

altri programmi di grafica (Canvas, Draw Il o Draw it again, Sam...) ma qui, poteva mancare, le cose sono più raffinate e particolareggiate. Così avremo non solo a disposizione possibilità di

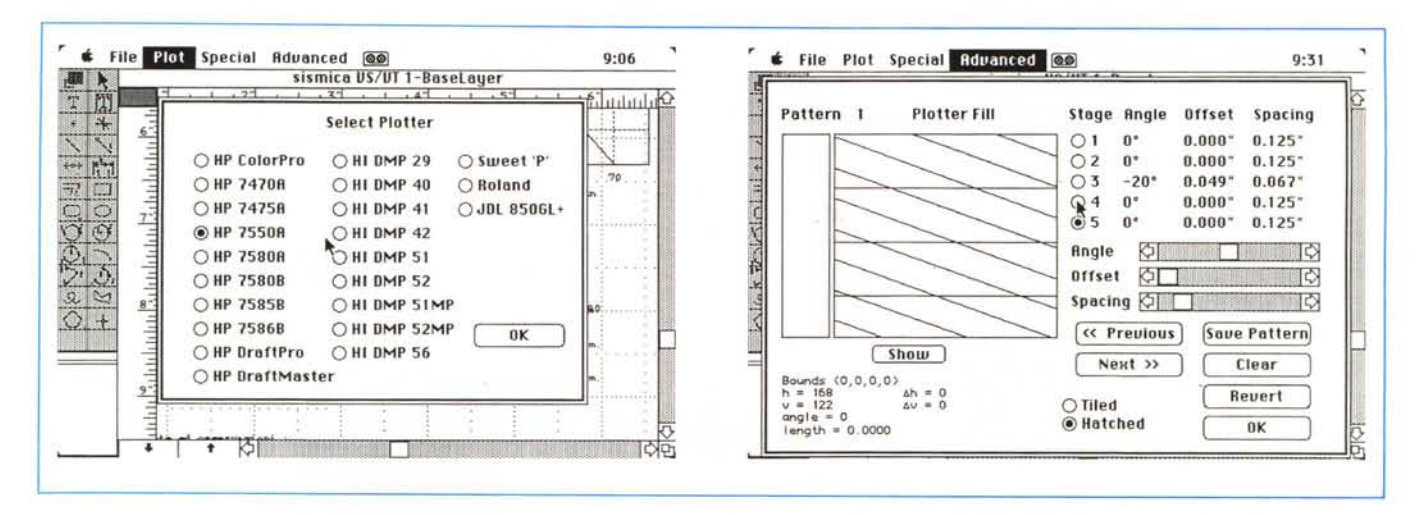

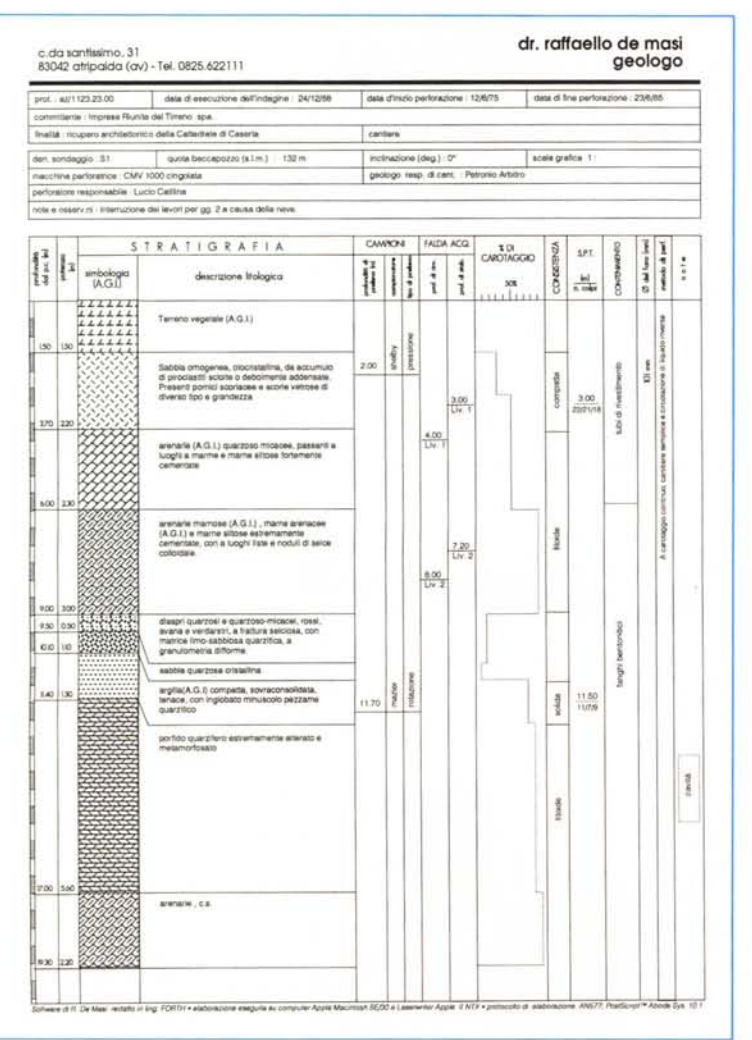

N) L'area plotter con le possibilità di settaggio dei parametri e la definibilità dei retini

O) Un disegno, prodot-

to con Power Draw e

con la LaserWriter II; documenti anche com-

plessi, grazie alla eleva-

ta sofisticazione del

programma, risultano

di facile implementa-

zione.

conservazione un «Layer», retino di base, che può essere anche evidenziato in grigio, può essere trasparente o opaco, e «ancorato» alla pagina con diverse opzioni, ma esiste anche la possibilità di conservare layout «parziali», immagazzinabili come «view», viste (fino a dieci possibilità), che risiedono assieme al documento e possono essere utilizzate alla bisogna secondo le nostre necessità; l'uso più tipico di queste «viste» potrebbe essere quello di costruirsi, nell'ambito di un documento ad esempio ingegneristico, una libreria di oggetti di uso comune, da richiamare e sistemare con una semplice chiamata a menu.

Proprio in funzione di usi ingegneristici, un tool della palette di base consente tra l'altro (fig. I) di eseguire quotature automatiche di linee-distanze.

Si tratta di una opzione molto interessante e pratica ma possiede un difetto, che speriamo possa essere eliminato in una prossima release; cambiando nel corso del disegno sistema di misura, le quotature precedenti non vengono aqgiornate alla nuova metrica; occorre cliccarle e renderle attive perché l'aggiornamento avvenga; la cosa può essere seccante specie in documenti complessi, e magari scalati, dove qualche elemento può sfuggire facilmente alla ricerca.

E passiamo ai retini; Power Draw possiede, precostituiti, ben 68 retini di base, alcuni interpretati dalle stampanti laser in codice PostScript; è possibile, come al solito modificare gli stessi o aggiungerne di nuovi.

L'esplorazione di questi consente di

## *HPGL e le «forche caudine»...*

Visto che ho un poco di spazio a disposizione voglio approfittarne per raccontarvi, come ho già fatto altre volte, alcune considerazioni che sempre mi vengono in mente quando scrivo qualche articolo sù Mac. Vi premetto che questi riquadri sono il terrore di Marinacci e della Molinari, che me li tagliano a tutto spiano visto che sono di penna facile e faticano a mettere, nello spazio dedicato a Mac, tutto quello che gli mando ogni mese.

Oggi l'articolo è più corto del solito per cui spero di riuscire a passare le forche caudine del taglio e a farmi leggere da voi.

Stavolta non vi racconterò episodi di quando ero ragazzo, ma solo di una decina di anni or sono, quando con la mia prima macchina seria (un HP 87, con ben 27K di memoria utente). riuscivo a gestire e elaborare i dati del mio laboratorio di geotecnica.

Acquistai, qualche mese dopo l'arrivo della macchina, un plotter HP 7470A, con una stramaledetta porta IEEE 488 che non sono più riuscito a collegare con calcolatori dotati di porte. un poco più «cristiane». Questa macchina mi arrivò in perfetto stato, imballata come se fosse un gioiello, come è poi nello stile e nella classe HP. Assieme alla macchina arrivò anche il manuale del linguaggio HPGL, e io, con molta pazienza, mi misi a imparare questo idioma, peraltro abbastanza intuitivo, ma che purtroppo si perde in una selva inestricabile di punti e virgola (come chi ha lavorato su plotter HP ben sa).

All'epoca il virus dell'informatica mi aveva appena sfiorato (anche se l'incubazione avrebbe poi dato effetti disastrosi, come sostiene mia moglie). e le notti passavano insonni nell'estenuante debug di questi punti e virgola che mi hanno accompagnato negli incubi notturni per molto tempo. Il fatto era che il Basic HP, potentissimo e tuttora insuperato, non possiede tecniche

visualizzare le grandi possibilità di combinazione di punti nel classico reticolo 8x8 (manca, come in Dreams, la possibilità di «accendere» subpixel colorati). ma non si capisce ancora come nessun altro costruttore abbia ancora adottato la possibilità di definire retini su pattern di 16x 16, cosa che avviene, ad esempio, in Mac 3D, dove esistono retini predefiniti, su questa matrice, di effetto a dir poco spettacolare.

La definizione del colore, sullo schermo, è sofisticata ma non sofisticatissima (anche perché non ho ben capito a chi servono i 16 milioni di colori definibili). Oltre ai classici colori di base (v. fig. M) è possibile definire tinte proprie, che vanno sotto i nomi generici di «Color 1, Color 2, ecc.». Ancora, esiste una serie di linee precostituite di grande utilità,

di definizione di procedure, e ho sempre odiato visceralmente le pur utili in tal senso DEF FN. Per definirmi le mie procedure, che mi potessero aiutare a snellire i listatoni in HPGL, decisi di imparare il Forth (odio il Pascal come se fosse il mio peggior nemico) unica alternativa allora presente sulla macchina, e così riuscii a superare in parte l'ostacolo.

Testata e messo a punto il pacchetto, che mi costò circa 11 mesi di lavoro, pensai di acquistare una ROM Assembler per implementarmi certi comandi che non possedevo ancora. E qui arriva il bello; il concessionario mi dice, come se niente fosse, che HP produceva una ROM che traduceva automaticamente tutte le routine grafiche HP in linguaggio HPGL, funzionando come un interprete fra macchina e plotter.

Credo che il rivenditore non abbia mai sospettato di essere scampato ad una morte tra torture orribili; fatto sta che mi trovai con un lavoro enorme che avrei potuto risparmiarmi se lo stesso concessionario avesse avuto una competenza e sensibilità maggiore di quella di un negoziante di ortofrutticoli. Non ho mai bestemmiato in vita mia, ma credo che quella volta qualche santo abbia sentito l'istinto di aprire la porta di casa per vedere chi stava per bussare.

A dieci anni di distanza Power Draw trasferisce sul famigerato plotter quello che neppure con le conoscenze di allora di HPGL sarei mai riuscito a implementare. L'unico rimpianto in tutto ciò è il non poter leggere le istruzioni che Mac manda al mio plotter HP; sarebbe una bella palestra di allenamento. .

Basta, le battute sono divenute 20.500, la Molinari tra poco telefona e prima di farla parlare, occorre che le dica che ho già spedito tutto col corriere; a risentirei.

ma l'elasticità di tecniche di definizione come quelle presenti in Draw o Dreams è ancora lontana.

#### *Ancora più avanti*

Fin qui tutto OK; a parte alcune piccole scomodità, che speriamo presto risolte, Power Draw fa fede al suo nome e si presenta come un CAD sofisticato, efficiente, comodo e facile da usare, completamente e efficacemente integrato nell'ambiente Mac. Già siamo in classe mediosuperiore e programmi come Draw it..., Canvas 1 o Draft ci sembrano giocattolini. Ma non basta! Power Draw ha voluto superare se stesso, aggiungendo alle sue già estese possibilità l'uso del plotter. I due esempi di figura N mostrano due delle ampie

possibilità di scelta e settaggio dei plotter agganciabili al programma; non è presente quello da noi in possesso? Niente male! Ammesso di non trovare alcuna emulazione in quelli esistenti, è possibile costruirsi un driver personale, con formato, scalatura, velocità di penna, settaggio dei parametri di comunicazione del tutto personali. Inoltre, sempre nell'ambito sia dei driver precostituiti che di quelli da autocostruirsi, è consentito adottare una serie di opzioni che per la verità non avevamo visto, così completi, neppure nei programmi più blasonati come Mac Plot Il. Così vediamo opzioni strane e interessanti, come linee spesse che possono essere tracciate solo con bordi, testo che rispetta effettivamente i font dello schermo, frecce con punte piene o solo contornate, pattern definibili con tecniche di assoluta avanguardia.

### *Conclusioni*

Power Draw è qualcosa di assolutamente fantastico; senza voler fare confronti, peraltro al di fuori delle nostre abitudini, è sufficiente dire che, già alla versione 1 quale è quella provata, siamo al top della grafica, in tutti i sensi. Efficiente, veloce, pratico, conserva archivi compattissimi (ma dove le va a mettere tutte le informazioni!) e, in mano ad una persona allenata permette di raggiungere risultati finora riservati solo al professionista seduto al tavolo da disegno.

In questo campo, abbinato ad un buon plotter formato AD riesce a sostituire, con molta facilità, un disegnatore anche esperto.

Power Draw ha un piccolo difetto; legge, oltre che il suo formato, solo quello PITC e il formato MacDraw prima versione. Chi avesse librerie o archivi eseguiti con altri pacchetti, come ad esempio il Draw Il o il Draft, i più vicini, come concezione e forma di utilizzo al nostro, dovrebbe avere la pazienza di riaprire tutti i documenti e di conservarli di nuovo sotto formato PICTure.

La cosa è un po' fastidiosa, lo ammetto, specie oggi che ci sono traduttori di formato come quelli adottati da Dreams, che in un sol colpo, senza perder tempo in aperture e chiusure, consentono passaggi di formato agevoli e veloci. Ma tutto il di più che si ha a disposizione compensa a iosa dei piccoli fastidi sempre presenti e direi inevitabili nelle versioni 1 di qualunque pacchetto.